# **Korte gebruikershandleiding GroupWise voor Mac**

Oktober 2023

## **Aan de slag**

In GroupWise is een Groupwise-agendaserver opgenomen waarmee Mac-gebruikers verbinding kunnen maken met GroupWise met behulp van CalDAV en CardDAV voor agenda en contactpersonen. In combinatie met IMAP en SMTP biedt dit een volledige oplossing voor Mac-gebruikers. In de volgende documenten wordt beschreven hoe u uw Mac configureert voor het gebruik van GroupWise.

#### **Ondersteunde Mac-besturingssystemen**

De volgende Mac-besturingssystemen worden ondersteund:

- $\bullet$  High Sierra (10.13)
- $\bullet$  Mojave (10.14)
- $\triangleleft$  Catalina (10.15)
- $\triangleleft$  Big Sur (10.16)

## **De app Mac Mail configureren**

Voordat u de app Mac Mail configureert, moet u controleren of u over de vereiste informatie van uw GroupWise-beheerder beschikt voor IMAP en SMTP. Hiermee kunt u beschikken over inkomende en uitgaande verbindingen voor de app Mac Mail.

**1** Selecteer **E-mail** > **Account toevoegen** in de app Mac Mail.

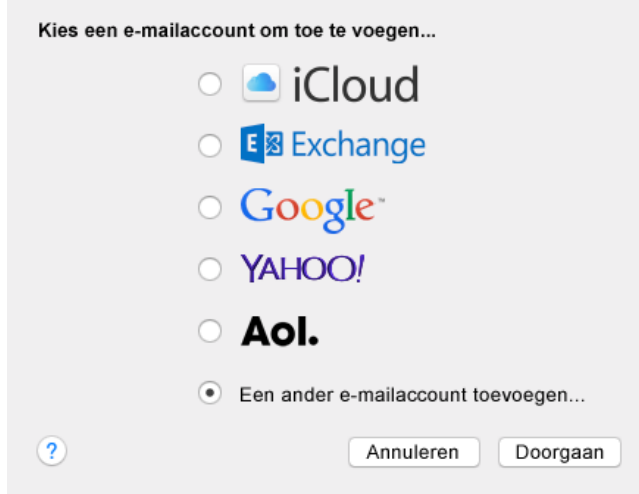

**2** Selecteer **Een ander e-mailaccount toevoegen...**

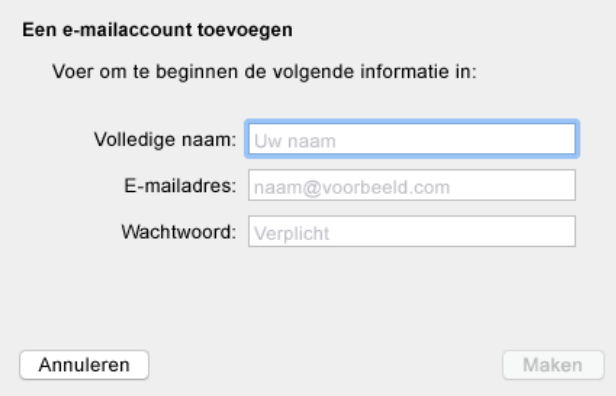

**3** Voer uw volledige naam, e-mailadres voor GroupWise en wachtwoord voor GroupWise in.

Wanneer u klikt op **Maken**, verschijnt een dialoogvenster waarin wordt aangegeven dat de account handmatig moet worden geconfigureerd. Klik op **Volgende**.

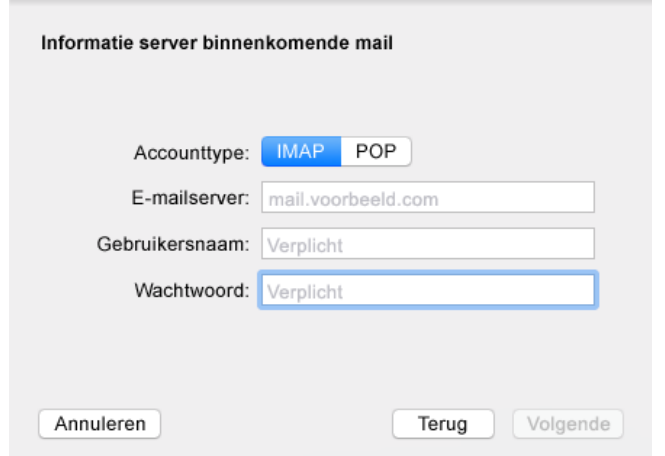

**4** Geef de IMAP-server op. Uw gebruikersnaam en wachtwoord moeten al zijn ingevuld.

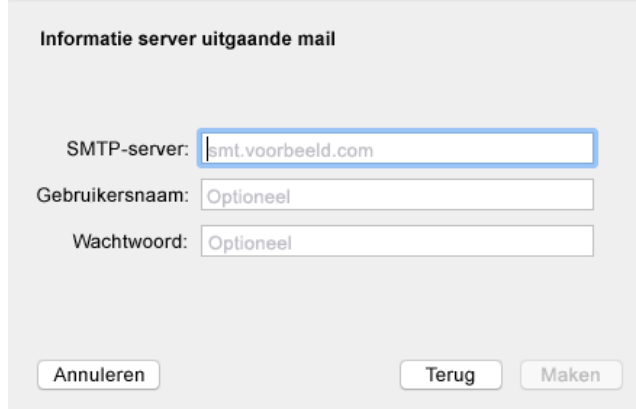

**5** Geef de SMTP-server, uw gebruikersnaam en wachtwoord op.

## **De app Mac Calendar configureren**

Voordat u de app Mac Calendar configureert, moet u controleren of u het IP-adres of de DNS-naam van de Groupwise-agendaserver hebt. Mogelijk is dit niet vereist als automatische detectie van de Groupwiseagendaserver door uw beheerder is geconfigureerd.

**1** Selecteer Agenda > Account toevoegen in de app Mac Calendar.

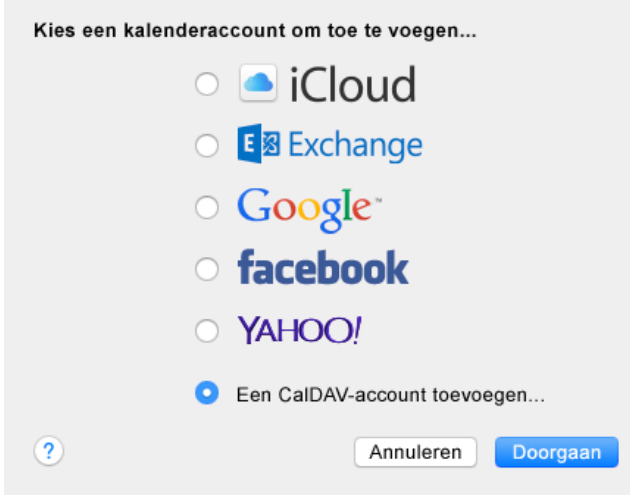

**2** Selecteer Een Caldav-account toevoegen.

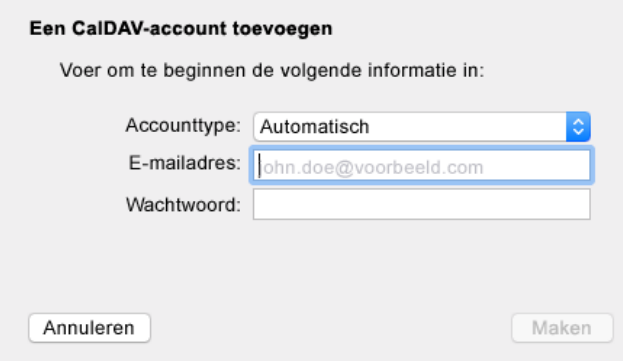

**3** Als automatische detectie is geconfigureerd, geeft u uw e-mailadres en wachtwoord op.

of

Wijzig het accounttype in Handmatig en geef uw gebruikersnaam en wachtwoord voor GroupWise op en het IP-adres of de DNS-naam van de Groupwise-agendaserver.

#### **De app Mac Contacts configureren**

Voordat u de app Mac Contacts configureert, moet u controleren of u het IP-adres of de DNS-naam van de Groupwise-agendaserver hebt.

**1** Selecteer Contactpersonen > Account toevoegen in de app Mac Contacts.

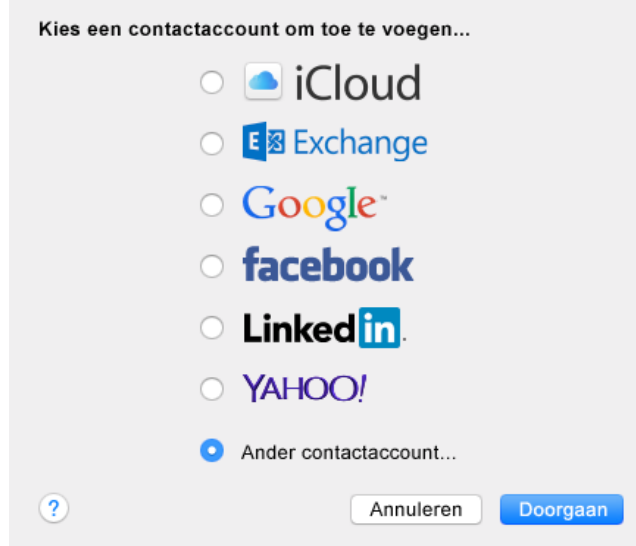

**2** Selecteer Ander contactaccount...

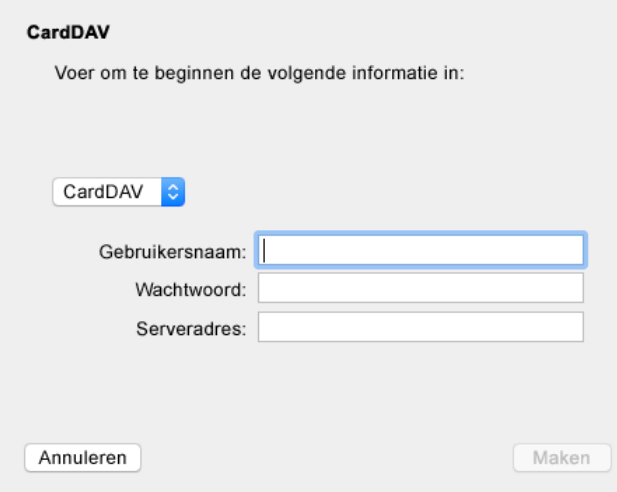

**3** Geef uw gebruikersnaam en wachtwoord voor GroupWise op en het IP-adres of de DNS-naam van de Groupwise-agendaserver.

#### **Juridische kennisgevingen**

#### Copyright 1993 - 2023 Open Text.

De enige garanties met betrekking tot de producten en services van Open Text en zijn gelieerde ondernemingen en licentiehouders ('Open Text') worden beschreven in de uitdrukkelijke garantiebepalingen die bij de desbetreffende producten en services worden geleverd. Niets in dit document mag worden opgevat als aanvullende garantie. Open Text kan niet aansprakelijk worden gesteld voor technische of taalkundige fouten of weglatingen in dit document. De informatie in dit document kan zonder voorafgaande kennisgeving worden gewijzigd.